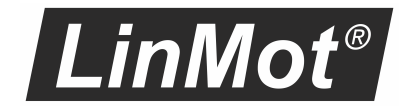

# Ethernet POWERLINK Interface

Manual

# ETHERNET I **POWERLINK**

**This document applies to the following devices:**

- ·**E1250-PL-xx-xx-xxx (SG5)**
- ·**E1450-PL-xx-xx-xxx (SG6)**
- ·**C1450-PL-xx-xx-xxx (SG6)**
- ·**C1250-PL-xx-xx-xxx (SG6)**
- ·**C1250-MI-xx-xx-xxx (SG6)**

**(with POWERLINK Interface SW installed)**

#### © 2022 NTI AG

This work is protected by copyright.

Under the copyright laws, this publication may not be reproduced or transmitted in any form, electronic or mechanical, including photocopying, recording, microfilm, storing in an information retrieval system, not even for didactical use, or translating, in whole or in part, without the prior written consent of NTI AG.

LinMot® is a registered trademark of NTI AG.

#### Note

The information in this documentation reflects the stage of development at the time of press and is therefore without obligation. NTI AG reserves itself the right to make changes at any time and without notice to reflect further technical advance or product improvement.

NTI AG LinMot Bodenaeckerstrasse 2 CH-8957 Spreitenbach

Tel.: +41 56 419 91 91 Fax.: +41 56 419 91 92 Email: office@LinMot.com Homepage: www.LinMot.com

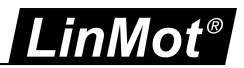

# **Table of Contents**

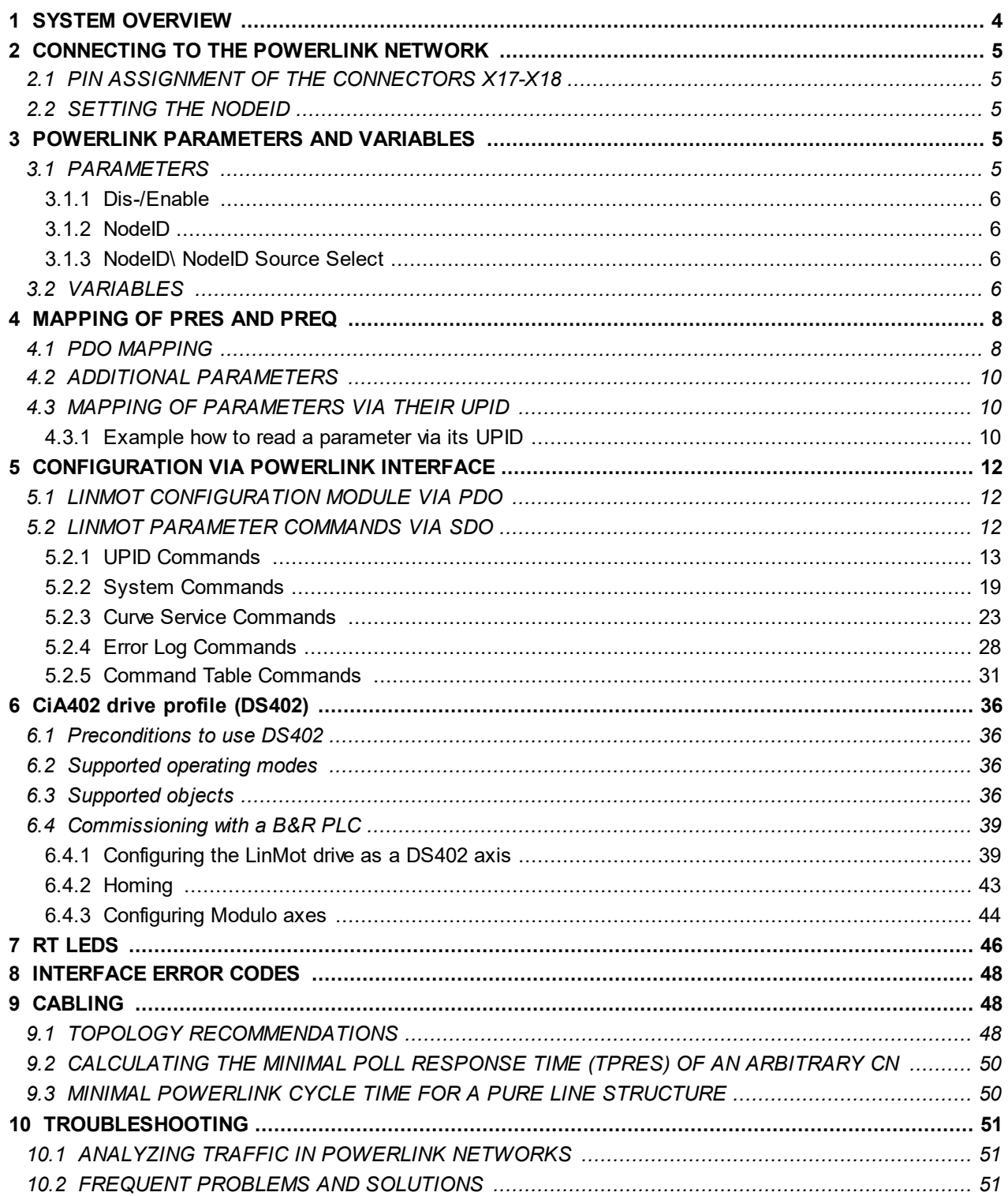

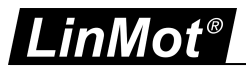

# <span id="page-3-0"></span>**1 SYSTEM OVERVIEW**

The LinMot POWERLINK devices are Ethernet POWERLINK CNs (Controlled Nodes) with the following parameters (according to EPSG-DS-301-V1.1.0):

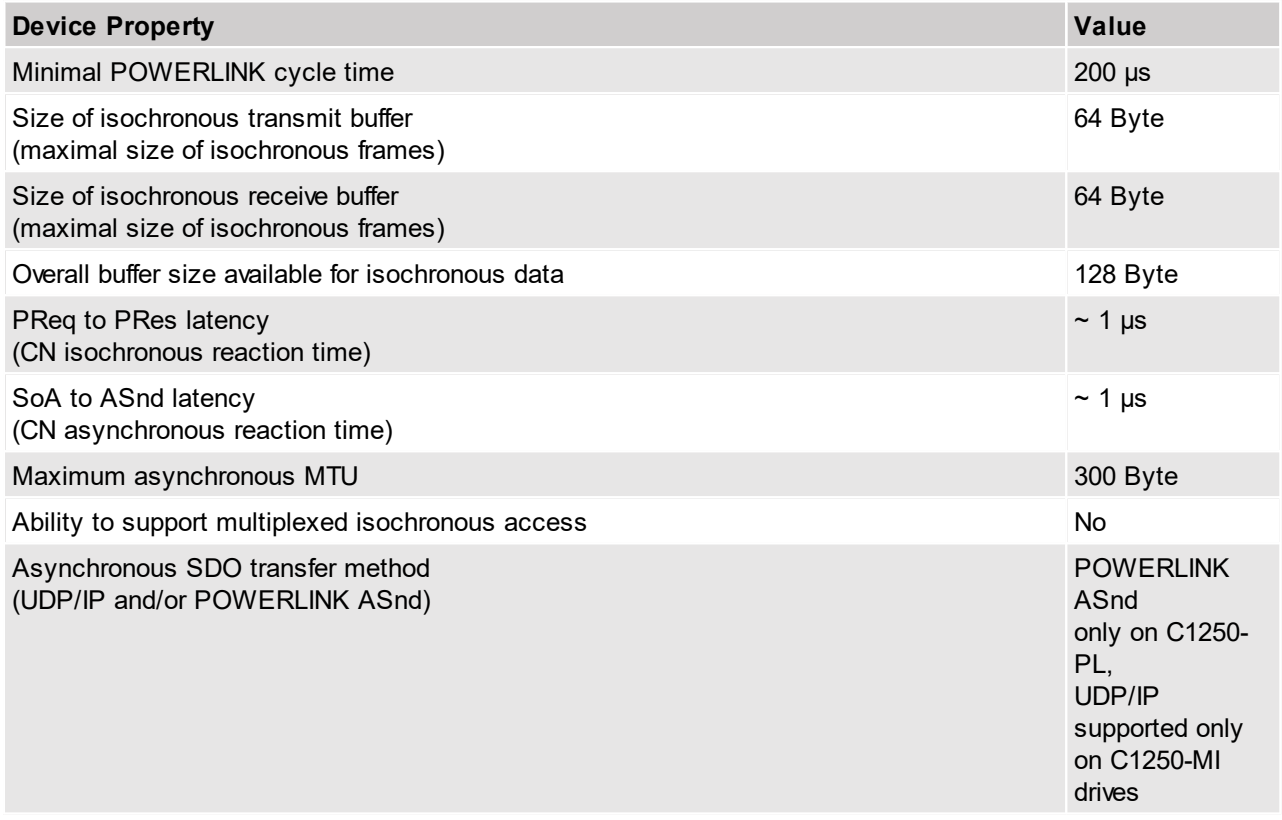

For further information on Ethernet POWERLINK please visit: <http://www.ethernet-powerlink.org>

# <span id="page-4-0"></span>**2 CONNECTING TO THE POWERLINK NETWORK**

#### <span id="page-4-1"></span>**2.1 PIN ASSIGNMENT OF THE CONNECTORS X17-X18**

The POWERLINK connector is a standard RJ45 female connector with a pin assignment as defined by EIA/TIA T568B:

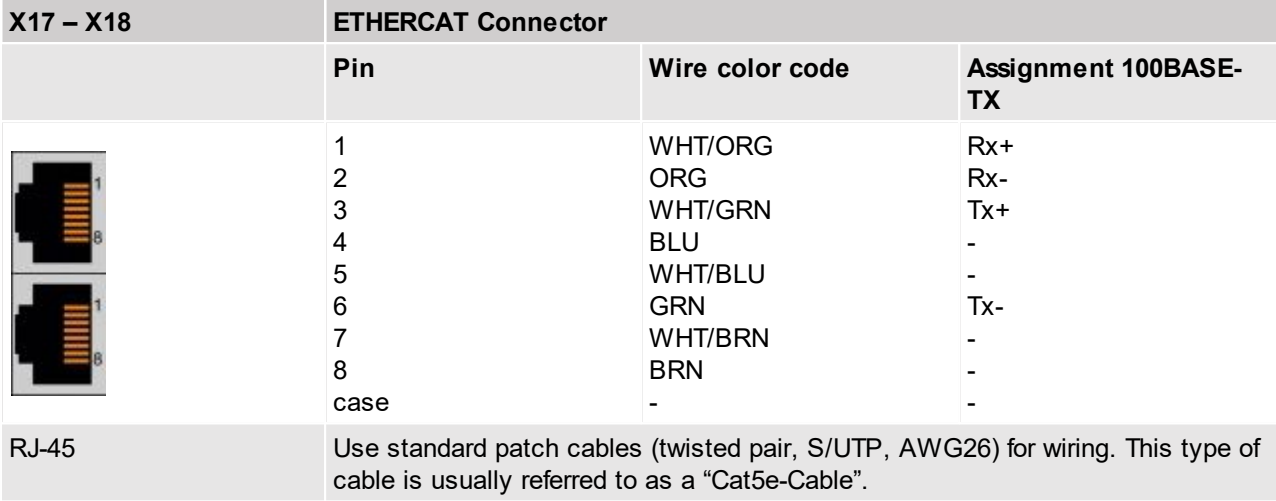

#### <span id="page-4-2"></span>**2.2 SETTING THE NODEID**

The NodeID is set via the two Hex-Switches S1 and S2, where S1 sets the high digit and S2 the low digit. The NodeID can have a value between 1 (01h) and 239 (EFh).

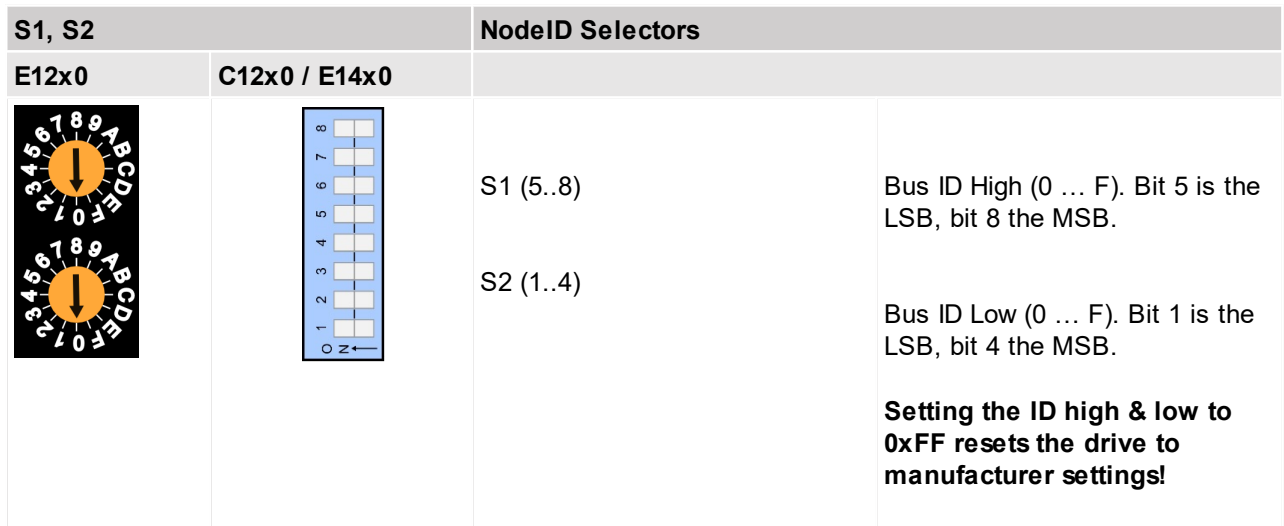

# <span id="page-4-3"></span>**3 POWERLINK PARAMETERS AND VARIABLES**

#### <span id="page-4-4"></span>**3.1 PARAMETERS**

The POWERLINK Interface has an additional parameter tree branch (Parameters  $\rightarrow$  POWERLINK), which can be configured with the distributed LinMot-Talk software.

With these parameters, the POWERLINK behaviour can be configured.

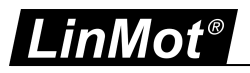

The LinMot-Talk software can be downloaded from <http://www.linmot.com> under the section download, software & manuals.

#### <span id="page-5-0"></span>**3.1.1 Dis-/Enable**

With the Dis-/Enable parameter the LinMot device can be run without the POWERLINK Interface going online. So in a first step the system can be configured and run without any bus connection.

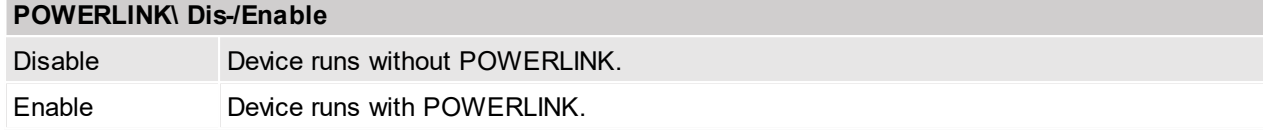

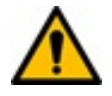

**Important:** If the POWERLINK Interface is disabled, the integrated POWERLINK-Hub is not powered! No messages will be sent to other devices connected to the POWERLINK-Network via the LinMot device.

#### <span id="page-5-1"></span>**3.1.2 NodeID**

In this section the NodeID of the POWERLINK CN can be configured.

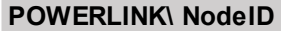

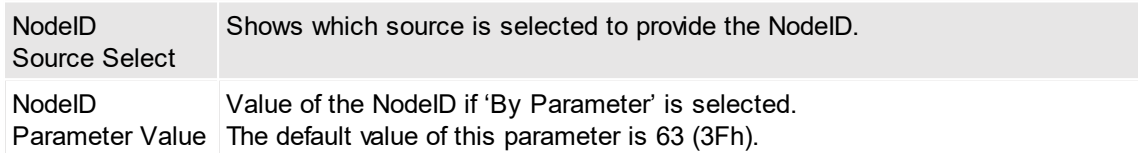

#### <span id="page-5-2"></span>**3.1.3 NodeID\ NodeID Source Select**

In this section the source of the NodeID of the POWERLINK CN can be configured.

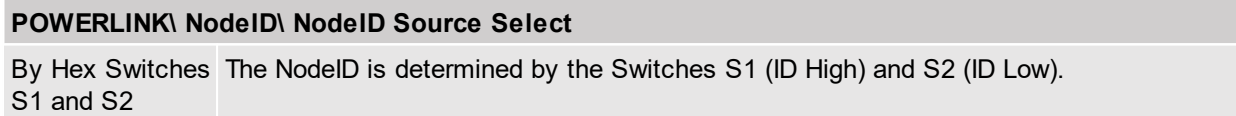

By Parameter The NodelD is determined by the Parameter 'NodelD Parameter Value' in the LinTalk1100 Software.

#### <span id="page-5-3"></span>**3.2 VARIABLES**

The POWERLINK Interface has an additional parameter tree branch (Parameters  $\rightarrow$  POWERLINK), which can be configured with the distributed LinMot-Talk software.

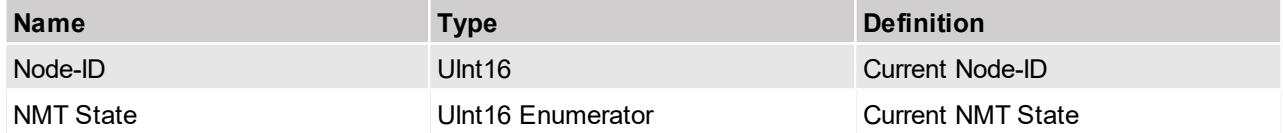

#### **NMT\_CS\_NOT\_ACTIVE**

NMT\_CS\_NOT\_ACTIVE is a non-permanent state which allows a starting node to recognize the current network state.

#### **NMT\_CS\_PRE\_OPERATIONAL\_1**

In NMT\_CS\_PRE\_OPERATIONAL\_1 the node is identified by the master via IdentRequest. The transition from NMT\_CS\_PRE\_OPERATIONAL\_1 to the following state is triggered by a SoC frame being received.

#### **NMT\_CS\_PRE\_OPERATIONAL\_2**

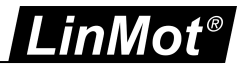

In the state NMT\_CS\_PRE\_OPERATIONAL\_2, the drive waits for the configuration to be completed. Precondition for the transition from NMT\_CS\_PRE\_OPERATIONAL\_2 to

NMT\_CS\_READY\_TO\_OPERATE is the reception of an NMTEnableReadyToOperate command. **NMT\_CS\_READY\_TO\_OPERATE**

With the state NMT\_CS\_READY\_TO\_OPERATE, the drive shall signal its readiness to operation to the master.

#### **NMT\_CS\_OPERATIONAL**

NMT\_CS\_OPERATIONAL is the normal operating state of the drive.

#### **NMT\_CS\_STOPPED**

In the NMT\_CS\_STOPPED state, the node shall be largely passive. NMT\_CS\_STOPPED shall be used for controlled shutdown of a selected CN while the system is still running.

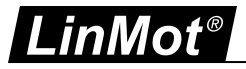

# <span id="page-7-0"></span>**4 MAPPING OF PRES AND PREQ**

The LinMot drive is a POWERLINK CN (Controlled Node). To configure it with a POWERLINK master, the corresponding XDD file is used. The XDD File can be found in the installation directory. (typically C:\Program Files\LinMot\LinTalk x.x\Firmware\Interfaces\POWERLINK\XDD)

# <span id="page-7-1"></span>**4.1 PDO MAPPING**

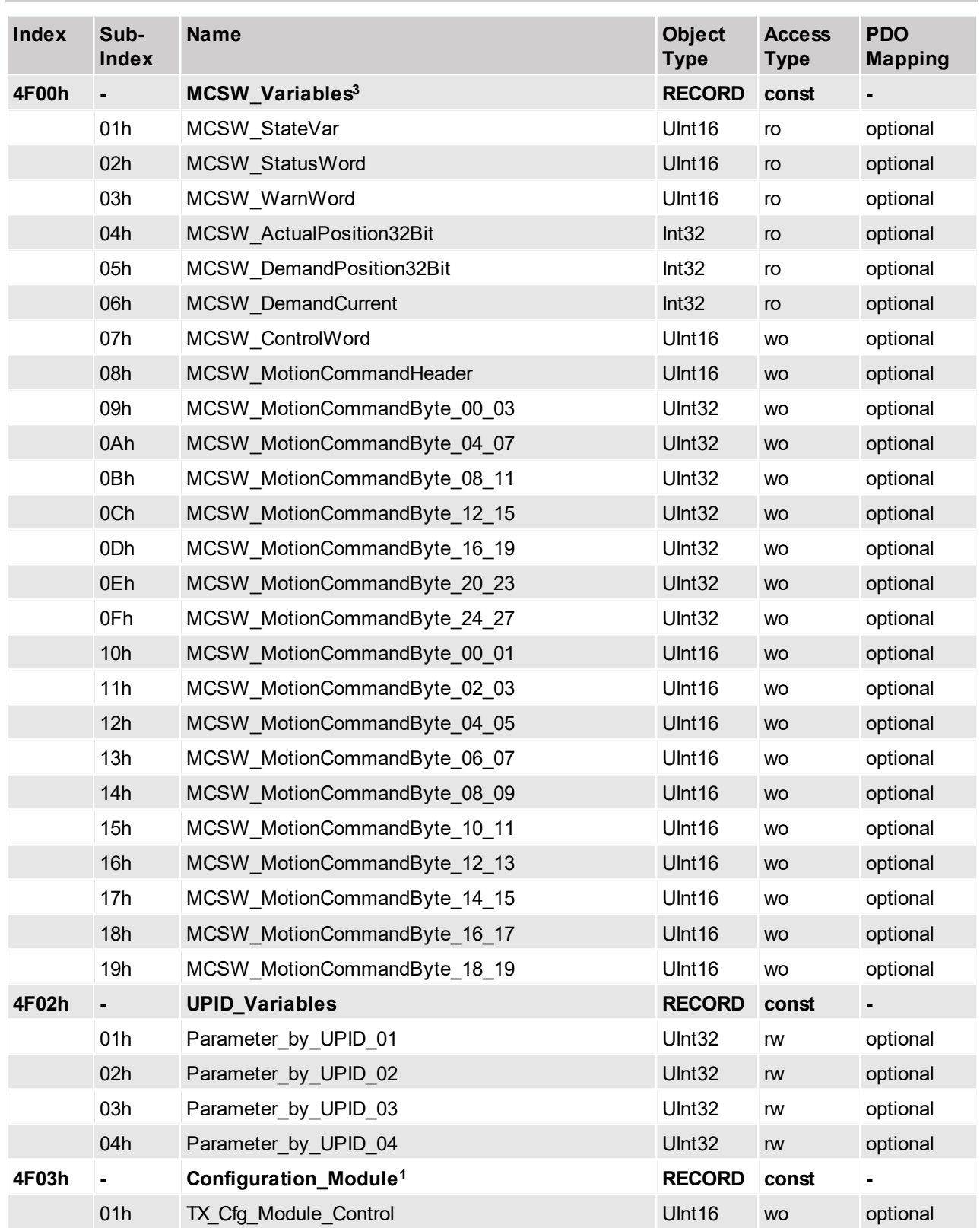

![](_page_8_Picture_0.jpeg)

![](_page_8_Picture_664.jpeg)

![](_page_9_Picture_0.jpeg)

![](_page_9_Picture_641.jpeg)

Parameters 4F00hSub10h-19h are mappable for easy interface compatibility with legacy drives. Use the 32 Bit Versions if possible. The MCSW\_MotionCommandByte\_xx\_xx UInt32 parameters shall not be configured together with their UInt16 counterparts.

**1 See chapter "5.1 LinMot [Configuration](#page-11-2) Module via PDO" for details** 12

**2 These optionally mappable parameters can only be used in conjunction with the Process Monitoring application. This application is an optionally installable software package on LinMot SG6 devices. For a detailed description please refer to the user manual "0185-1172-E\_xVx\_MA\_ProcessMonitoring-Application". 3 If the drive is used with the DS402 profile, do not configure the ControlWord, MotionCommandHeader and**

<span id="page-9-0"></span>**MotionCommandBytes as these variables are directly controlled and written in the DS402 profile functionality.**

#### **4.2 ADDITIONAL PARAMETERS**

These Parameters can be set to configure additional services.

![](_page_9_Picture_642.jpeg)

![](_page_9_Picture_643.jpeg)

#### <span id="page-9-1"></span>**4.3 MAPPING OF PARAMETERS VIA THEIR UPID**

A total of four parameters are mappable to the poll response or the poll request for the drive by their UPIDs.

Any parameter of the drive which has its own UPID is mappable this way in order to achieve a high degree of flexibility for the user.

#### <span id="page-9-2"></span>**4.3.1 Example how to read a parameter via its UPID**

In this example, the UPID 1BBCh (Logic Supply Voltage) is configured so that its value is sent with the poll response of the drive.

![](_page_10_Picture_0.jpeg)

![](_page_10_Picture_42.jpeg)

**Settings for UPID mapping in the B&R Automation Studio**

![](_page_11_Picture_0.jpeg)

# <span id="page-11-0"></span>**5 CONFIGURATION VIA POWERLINK INTERFACE**

To configure the drive via the POWERLINK interface one has the following possibilities:

- ·Using the Configuration Module which is embedded in the PDO data.
- ·Using specific SDO-Commands

Both methods can be used independently from one another. One has to be aware that those methods are different from each other, although their functionality is largely the same.

#### <span id="page-11-1"></span>**5.1 LINMOT CONFIGURATION MODULE VIA PDO**

This type of configuration access is supported on all type of ethernet fieldbus interfaces of the LinMot drive family.

For a detailed description on how to use this module please consult the manual "LinMot drive Configuration over Fieldbus Interfaces SG5".

#### <span id="page-11-2"></span>**5.2 LINMOT PARAMETER COMMANDS VIA SDO**

All LinMot-specific Services like the Curve-Service, the Command-Table-Service etc. are accessible over the POWERLINK Interface via SDO-Commands.

![](_page_11_Picture_615.jpeg)

![](_page_12_Picture_0.jpeg)

![](_page_12_Picture_655.jpeg)

For a general description and a Overview of the concepts used in fieldbus configuration, please refer to the document "LinMot Drive Configuration over Fieldbus Interfaces SG5".

## <span id="page-12-0"></span>**5.2.1 UPID Commands**

Parameters can be modified via their UPIDs (Unique Parameter ID). To use a UPID command, an SDO read or write has to be performed on the index "2000h + UPID". The sub-index specifies the command which is performed.

![](_page_13_Picture_0.jpeg)

![](_page_13_Picture_656.jpeg)

Read / Write the RAM Value of a UPID. Any UPID from a Boolean type up to an unsigned32 type can be read or written.

Read RAM Value by UPID

SDO Read from PLC to LinMot Drive:

![](_page_13_Picture_657.jpeg)

Return value:

![](_page_13_Picture_658.jpeg)

xx xx xx xx: Read Value of the UPID

#### **Write RAM Value by UPID**

SDO Write from PLC to LinMot Drive:

![](_page_13_Picture_659.jpeg)

xx xx xx xx: Value of the UPID to write

Return value:

![](_page_13_Picture_660.jpeg)

![](_page_13_Picture_661.jpeg)

Read / Write the ROM Value of a UPID. Any UPID from a Boolean type up to an unsigned32 type can be read or written. If a value in the ROM is changed, it is not immediately reflected in the RAM. Values are read from the ROM to the RAM on startup of the drive. Use the "RAM/ROM Write" command (sub-index 06h) to changes both values at the same time.

#### **Read RAM Value by UPID**

SDO Read from PLC to LinMot Drive:

![](_page_13_Picture_662.jpeg)

![](_page_14_Picture_0.jpeg)

![](_page_14_Picture_471.jpeg)

![](_page_14_Picture_472.jpeg)

The maximal possible value of the UPID is returned.

#### **Read Rax Value by UPID**

SDO Read from PLC to LinMot Drive:

![](_page_14_Picture_473.jpeg)

Return value:

![](_page_14_Picture_474.jpeg)

xx xx xx xx: Max Value of the UPID

![](_page_15_Picture_0.jpeg)

![](_page_15_Picture_588.jpeg)

![](_page_15_Picture_589.jpeg)

Write the RAM and ROM Value of a UPID. Any UPID from a Boolean type up to an unsigned32 type can be written.

#### **Write RAM/ROM Value by UPID**

SDO Write from PLC to LinMot Drive:

![](_page_15_Picture_590.jpeg)

xx xx xx xx: Value of the UPID to write

Return value:

![](_page_15_Picture_591.jpeg)

![](_page_15_Picture_592.jpeg)

With this command, the starting UPID can be set from which the command "Get Next UPID List item" begins returning info when called. This command has to be sent at least once before information on UPIDs can be retrieved via the "Get Next UPID List item" command.

![](_page_16_Picture_0.jpeg)

![](_page_16_Picture_472.jpeg)

![](_page_16_Picture_473.jpeg)

With this command, the starting UPID can be set from which the command "Get Next UPID List item" begins returning info when called. This command has to be sent at least once before information on UPIDs can be retrieved via the "Get Next UPID List item" command.

#### **Get Next UPID List item**

SDO Write from PLC to LinMot Drive:

![](_page_16_Picture_474.jpeg)

Return value:

![](_page_16_Picture_475.jpeg)

yy yy: Address Usage xx xx: UPID which was found

Address Usage is interpreted as follows:

![](_page_17_Picture_0.jpeg)

![](_page_17_Picture_241.jpeg)

![](_page_17_Picture_242.jpeg)

This command is used in the same way as the "Start Getting UPID List" command (2000h sub 20h). Only UPIDs with values that differ from their default values are returned.

![](_page_17_Picture_243.jpeg)

This command is used the in same way as the "Get Next UPID List item" command (2000h sub 21h). Only UPIDs with values that differ from their default values are returned.

![](_page_18_Picture_0.jpeg)

#### <span id="page-18-0"></span>**5.2.2 System Commands**

Commands like resetting values of parameters, resetting the device etc. can be found here.

![](_page_18_Picture_607.jpeg)

![](_page_18_Picture_608.jpeg)

Set all parameters of the MC SW to default values. This command needs about 2s to finish. Any data can be written for the command to be executed.

#### **Set ROM to default (MC SW)**

SDO Write from PLC to LinMot Drive:

![](_page_18_Picture_609.jpeg)

xx xx xx xx: Any Data

Return value:

![](_page_18_Picture_610.jpeg)

![](_page_18_Picture_611.jpeg)

Set all parameters of the interface to default values. This command needs about 0.5s to finish. Any data can be written for the command to be executed.

#### **Set ROM to default (Interface)**

SDO Write from PLC to LinMot Drive:

![](_page_19_Picture_0.jpeg)

![](_page_19_Picture_529.jpeg)

![](_page_19_Picture_530.jpeg)

Set all parameters of the interface to default values. This command needs about 0.5s to finish. Any data can be written for the command to be executed.

#### **Set ROM to default (Interface)**

SDO Write from PLC to LinMot Drive:

![](_page_19_Picture_531.jpeg)

xx xx xx xx: Any Data

Return value:

![](_page_19_Picture_532.jpeg)

![](_page_19_Picture_533.jpeg)

Set all parameters of the Application to default values. This command needs about 0.5s to finish. Any data can be written for the command to be executed.

# **Set ROM to default (Application)**

SDO Write from PLC to LinMot Drive:

![](_page_19_Picture_534.jpeg)

xx xx xx xx: Any Data

![](_page_20_Picture_0.jpeg)

![](_page_20_Picture_503.jpeg)

![](_page_20_Picture_504.jpeg)

Initiates a software reset of the drive. Any data can be written for the command to be executed.

#### **Reset Drive**

SDO Write from PLC to LinMot Drive:

![](_page_20_Picture_505.jpeg)

xx xx xx xx: Any Data

Return value:

![](_page_20_Picture_506.jpeg)

![](_page_20_Picture_507.jpeg)

MC SW and Application SW are stopped. Any data can be written for the command to be executed.

#### **Stop MC and APPL Software**

SDO Write from PLC to LinMot Drive:

![](_page_20_Picture_508.jpeg)

![](_page_20_Picture_509.jpeg)

![](_page_21_Picture_0.jpeg)

![](_page_21_Picture_196.jpeg)

![](_page_22_Picture_0.jpeg)

#### <span id="page-22-0"></span>**5.2.3 Curve Service Commands**

See the "LinMot 1100 Drive Configuration over Fieldbus Interfaces" for additional detail on the use of curve commands and a description of the content of the curve info and data blocks.

![](_page_22_Picture_652.jpeg)

All curves are saved from the RAM to the flash and are thus permanently saved. MC SW and application have to be stopped in order for this command to work (see command 2000h sub 35: Stop MC and Application Software). Any data can be written for the command to be executed.

#### **Curve Service: Save to Flash**

SDO Write from PLC to LinMot Drive:

![](_page_22_Picture_653.jpeg)

xx xx xx xx: Any Data

Return value:

![](_page_22_Picture_654.jpeg)

![](_page_22_Picture_655.jpeg)

All curves in the RAM are deleted. This does NOT delete curves from the flash. After a system reset, the curves are loaded again from the flash to the RAM. Any data can be written for the command to be executed.

#### **Curve Service: Delete all Curves (RAM)**

SDO Write from PLC to LinMot Drive:

![](_page_22_Picture_656.jpeg)

xx xx xx xx: Any Data

Return value:

![](_page_22_Picture_657.jpeg)

![](_page_22_Picture_658.jpeg)

![](_page_23_Picture_0.jpeg)

![](_page_23_Picture_613.jpeg)

xx xx: Size of the curve info block in bytes, yy yy: Size of the curve data block in bytes

Return value:

![](_page_23_Picture_614.jpeg)

![](_page_23_Picture_615.jpeg)

The Curve Data Block can be written in increments of 4 Bytes at a time. This way one setpoint (32Bit) can be written at a time. This command has to be repeatedly called, with each call containing the next setpoint of the Data Block.

**Curve Service: Add Curve Data (32 Bit)**

![](_page_24_Picture_0.jpeg)

![](_page_24_Picture_611.jpeg)

![](_page_24_Picture_612.jpeg)

The Curve Info Block can be written in increments of 4 bytes at a time. To write the info block, this command has to be repeatedly called, with each call containing the next 4 bytes of the info block.

#### **Curve Service: Add Curve Info Block (32 Bit)**

SDO Write from PLC to LinMot Drive:

![](_page_24_Picture_613.jpeg)

xx xx xx xx: Curve info block data

Return value:

![](_page_24_Picture_614.jpeg)

![](_page_24_Picture_615.jpeg)

The "Get Curve" command has to executed first in order to read a curve from the drive via SDO. With the commands "Get Curve Info Block" and "Get Curve Data Block" the corresponding blocks of the curve can be read afterwards.

#### **Curve Service: Get Curve**

SDO Read from PLC to LinMot Drive:

![](_page_25_Picture_0.jpeg)

![](_page_25_Picture_588.jpeg)

![](_page_25_Picture_589.jpeg)

The Curve Info Block can be read in increments of 4 Bytes. To read the Info Block, this command has to be repeatedly called, with each call one can read the next 4 Bytes of the Info Block.

#### **Curve Service: Get Curve**

SDO Read from PLC to LinMot Drive:

![](_page_25_Picture_590.jpeg)

Return value:

![](_page_25_Picture_591.jpeg)

xx xx xx xx: Info Block Data

![](_page_25_Picture_592.jpeg)

The Curve Data Block can be read in increments of 4 Bytes. To read the Data Block, this command has to be repeatedly called, with each call one can read the next 4 Bytes of the Data Block.

![](_page_26_Picture_0.jpeg)

![](_page_26_Picture_173.jpeg)

![](_page_27_Picture_0.jpeg)

#### <span id="page-27-0"></span>**5.2.4 Error Log Commands**

With these commands the error log of a drive can be read.

![](_page_27_Picture_556.jpeg)

![](_page_27_Picture_557.jpeg)

This command returns the corresponding error code to the entry number.

#### **Get Error Log Entry Error Code**

SDO Read from PLC to LinMot Drive:

![](_page_27_Picture_558.jpeg)

Return value:

![](_page_27_Picture_559.jpeg)

![](_page_28_Picture_0.jpeg)

![](_page_28_Picture_608.jpeg)

xx xx xx xx: Lower 32 Bits of the system time the error occurred.

![](_page_28_Picture_609.jpeg)

This command returns the higher 32 bits of the drive's system time when the error happened.

#### **Get Error Log Entry Time low**

SDO Read from PLC to LinMot Drive:

![](_page_28_Picture_610.jpeg)

Return value:

![](_page_28_Picture_611.jpeg)

xx xx xx xx: Higher 32 Bits of the system time the error occurred.

![](_page_28_Picture_612.jpeg)

This command returns an error stringlet to a the corresponding error code. A stringlet is made up of four ASCII characters. Error code texts can have a maximum of 32 characters.

# **Get Error Code Text Stringlet**

SDO Read from PLC to LinMot Drive:

![](_page_29_Picture_0.jpeg)

![](_page_29_Picture_169.jpeg)

![](_page_30_Picture_0.jpeg)

#### <span id="page-30-0"></span>**5.2.5 Command Table Commands**

See the "LinMot 1100 Drive Configuration over Fieldbus Interfaces" for additional detail on the use of the command table and a description of the CT entry format.

![](_page_30_Picture_590.jpeg)

Write any data with this command to save the command table which is in the RAM to the ROM. The command table is loaded on startup of the drive from the ROM to the RAM. Any data can be written for the command to be executed.

#### **CT: Save to Flash**

SDO Write from PLC to LinMot Drive:

![](_page_30_Picture_591.jpeg)

xx xx xx xx: Any Data

Return value:

![](_page_30_Picture_592.jpeg)

![](_page_30_Picture_593.jpeg)

Read Parameter to get the status of a flash operation:

Result = 00h : State = Idle

Result = 04h : State = Busy

This command can be used to check if a flash operation is still ongoing (e.g. command 2000h sub 80: CT:save to flash)

#### **CT: Poll Flash**

SDO Read from PLC to LinMot Drive:

![](_page_30_Picture_594.jpeg)

Return value:

![](_page_30_Picture_595.jpeg)

![](_page_31_Picture_0.jpeg)

![](_page_31_Picture_593.jpeg)

![](_page_31_Picture_594.jpeg)

Write anything to delete the CT entry with the corresponding number in the RAM. The ROM entry of the CT entry is not deleted this way.

#### **CT: Delete Entry (Entry Nr.)**

SDO Write from PLC to LinMot Drive:

![](_page_31_Picture_595.jpeg)

xx xx xx xx: Any Data

Return value:

![](_page_31_Picture_596.jpeg)

![](_page_31_Picture_597.jpeg)

This command has to be executed first if one wants to write write a CT entry to the RAM. This command writes the block size of the CT entry to the RAM. Afterwards the data for the entry can be written with the command "CT: Write Entry Data".

**CT: Write Entry (Entry Nr.)**

![](_page_32_Picture_0.jpeg)

![](_page_32_Picture_565.jpeg)

![](_page_32_Picture_566.jpeg)

The CT entry data can be written in increments of 4 Bytes. To write the entry data, this command has to be repeatedly called, while each call contains the next 4 bytes of data. The entry will be activated when the last byte of the entry data has been written.

#### **CT: Write Entry Data**

SDO Write from PLC to LinMot Drive:

![](_page_32_Picture_567.jpeg)

xx xx xx xx: CT entry Data

Return value:

![](_page_32_Picture_568.jpeg)

![](_page_32_Picture_569.jpeg)

![](_page_33_Picture_0.jpeg)

![](_page_33_Picture_569.jpeg)

![](_page_33_Picture_570.jpeg)

The CT entry data can be read in increments of 4 Bytes. To read the entry data, this command has to be repeatedly called, while the response to each call contains the next 4 bytes of data.

#### **CT: Get Entry (Entry Nr.)**

![](_page_33_Picture_571.jpeg)

![](_page_33_Picture_572.jpeg)

Return value:

![](_page_33_Picture_573.jpeg)

xx xx xx xx: Entry data

![](_page_33_Picture_574.jpeg)

With this command a bitfield is read, which indicates the presence of a CT entry ( $0 = C$ T entry present,  $1 =$ No CT entry present).

#### **CT: Get Entry List (Entry 0..31)**

SDO Read from PLC to LinMot Drive:

![](_page_33_Picture_575.jpeg)

Return value:

![](_page_33_Picture_576.jpeg)

![](_page_34_Picture_0.jpeg)

![](_page_34_Picture_346.jpeg)

![](_page_35_Picture_0.jpeg)

# <span id="page-35-0"></span>**6 CiA402 drive profile (DS402)**

Certain LinMot POWERLINK devices support the the CiA402 drive profile (DS402). The implementation is based on the standards IEC-61800-7-201 and IEC 61800-7-301 . Detailed Information on the POWERLINK-specific implementation can be found in the EPSG document "Implementation Directive for CiA402 Drive Profile".

If a PLC supports the Integration of drives according to this standard, the LinMot drives can be used as DS402 compatible axes.

Please refer to the manual of the corresponding PLC manufacturer on how to configure and use this functionality.

#### <span id="page-35-1"></span>**6.1 Preconditions to use DS402**

- only SG6 devices are supported.

- Drive-FW version >= 6.10 b01 installed.
- Use of "00000156 xxxxx DS402.xdd" as a device description file when configuring the drive in the PLC.

#### <span id="page-35-2"></span>**6.2 Supported operating modes**

The following operation modes are supported:

![](_page_35_Picture_584.jpeg)

#### <span id="page-35-3"></span>**6.3 Supported objects**

For a detailed explanation of all supported objects, please refer to the standard IEC 61800-7-201.

The following objects are supported:

![](_page_35_Picture_585.jpeg)

![](_page_36_Picture_0.jpeg)

![](_page_36_Picture_332.jpeg)

![](_page_37_Picture_0.jpeg)

![](_page_37_Picture_269.jpeg)

<sup>1</sup> The Error code is comprised as follows: (0x1000 (Generic Error) + 0x80 (Manufacturer Specific) + Logged Error Code (UPID 1D96)). E.g. the LinMot error "0003h: Err: X1 Pwr Voltage Too Low" will have the value 0x1083 in the object 603Fh.

![](_page_38_Picture_0.jpeg)

# <span id="page-38-0"></span>**6.4 Commissioning with a B&R PLC**

#### <span id="page-38-1"></span>**6.4.1 Configuring the LinMot drive as a DS402 axis**

1. Import the device description file "00000156\_xxxxxxx\_DS402.xdd" in Automation Studio:

![](_page_38_Picture_100.jpeg)

2. Add the device to the HW configuration:

![](_page_38_Picture_101.jpeg)

![](_page_39_Picture_0.jpeg)

#### 3. Add an axis object to the mappMotion config:

![](_page_39_Figure_2.jpeg)

![](_page_40_Picture_0.jpeg)

# 4. Set the measurement resolution to 0.0001 (0.1um):

![](_page_40_Picture_41.jpeg)

![](_page_41_Picture_0.jpeg)

5. Configure the device and enable the use of the DS402 Axis Driver Library and set the axis reference:

![](_page_41_Picture_104.jpeg)

If a LinMot linear motor is used, set the Increments per revolution to 1'000'000 and the Gearbox output to 100.

![](_page_42_Picture_0.jpeg)

#### <span id="page-42-0"></span>**6.4.2 Homing**

Only manufacturer specific homing modes are supported.

When using the MC\_BR\_InitHome\_DS402Ax function block, set "DriveSpecificHoming" to "mcSWITCH\_ON". "DriveSpecificHomingModeMode" configures the HomingMode like the UPID 13C4h does:

![](_page_42_Picture_117.jpeg)

Position offset velocity and acceleration should also be configured to the users needs.

![](_page_43_Picture_0.jpeg)

#### <span id="page-43-0"></span>**6.4.3 Configuring Modulo axes**

A LinMot EC02 motor can be configured as a modulo axis with the following steps:

#### 1. PLC configuration

![](_page_43_Picture_292.jpeg)

#### **Axis object configuration in the PLC for an EC02 as a modulo axis**

![](_page_43_Picture_293.jpeg)

#### **Drive configuration in the PLC for an EC02 as a modulo axis**

#### 2. LinMot Talk configuration

Modulo Mode has to be set to "On" (UPID 0x11C5)

#### 3. Setting the Positioning Mode

Possible movements:

- normal positioning
- positioning only in negative direction
- positioning only in positive direction
- positioning with the shortest way

In order to set the desired positioning mode object 0x60F2 (PositioningOptionCode) has to be written by the PLC.

Bits 6 and 7 are used to configure the desired mode:

![](_page_44_Picture_0.jpeg)

![](_page_44_Picture_42.jpeg)

**Option Bits 6 and 7 of object 0x60F2 (PositioningOptionCode)**

![](_page_45_Picture_0.jpeg)

# <span id="page-45-0"></span>**7 RT LEDS**

# C1250-PL

![](_page_45_Picture_298.jpeg)

# C1250-MI

![](_page_45_Picture_299.jpeg)

![](_page_46_Picture_0.jpeg)

![](_page_46_Picture_245.jpeg)

![](_page_46_Picture_246.jpeg)

![](_page_47_Picture_0.jpeg)

# <span id="page-47-0"></span>**8 INTERFACE ERROR CODES**

Please refer to "Usermanual Motion Control Software" for the error codes of the MC software. The Powerlink interface has the following additional error codes:

![](_page_47_Picture_274.jpeg)

# <span id="page-47-1"></span>**9 CABLING**

This chapter describes the possibilities and some considerations to take into account when wiring a POWERLINK network.

#### <span id="page-47-2"></span>**9.1 TOPOLOGY RECOMMENDATIONS**

There are two basic wiring Topologies that can be used to build a POWERLINK network:

·Tree Structure

![](_page_47_Figure_9.jpeg)

**Figure 1: POWERLINK network organised as a tree structure**

·Line Structure (Daisy Chain)

![](_page_48_Picture_0.jpeg)

![](_page_48_Figure_1.jpeg)

**Figure 2: POWERLINK network organised as a line structure**

Since every hub/switch introduces a certain delay, the hub/switch depth should be kept to a minimum. This is done by using external hubs/switches to implement a tree structure instead of daisy-chaining elements in a line.

![](_page_48_Figure_4.jpeg)

In many cases a mixture of both structures is the most suitable solution, since sub-systems which functionally can be seen as one unit can be wired as line structures and joined together with a hub/switch.Mixed structure:

![](_page_48_Figure_6.jpeg)

**Figure 3: POWERLINK network organised as a line strucure**

![](_page_49_Picture_0.jpeg)

#### <span id="page-49-0"></span>**9.2 CALCULATING THE MINIMAL POLL RESPONSE TIME (TPRES) OF AN ARBITRARY CN**

To estimate the poll response time of a specific slave one can use the following formula:

| $T_{P$ | $T_{P}$ | $T_{P}$ | $T_{P}$ | $T_{P}$ | $T_{P}$ | $T_{P}$ | $T_{P}$ | $T_{P}$ | $T_{P}$ | $T_{P}$ | $T_{P}$ | $T_{P}$ | $T_{P}$ | $T_{P}$ | $T_{P}$ | $T_{P}$ | $T_{P}$ | $T_{P}$ | $T_{P}$ | $T_{P}$ | $T_{P}$ | $T_{P}$ | $T_{P}$ | $T_{P}$ | $T_{P}$ | $T_{P}$ | $T_{P}$ | $T_{P}$ | $T_{P}$ | $T_{P}$ | $T_{P}$ | $T_{P}$ | $T_{P}$ | $T_{P}$ | $T_{P}$ | $T_{P}$ | $T_{P}$ | $T_{P}$ | $T_{P}$ | $T_{P}$ | $T_{P}$ | $T_{P}$ | $T_{P}$ | $T_{P}$ | $T_{P}$ | $T_{P}$ | $T_{P}$ | $T_{P}$ | $T_{P}$ | $T_{P}$ | $T_{P}$ | $T_{P}$ | $T_{P}$ | $T_{P}$ | $T_{P}$ | $T_{P}$ | $T_{P}$ | $T_{P}$ | $T_{P}$ | $T_{P}$ | $T_{P}$ | $T_{P}$ |
|--------|---------|---------|---------|---------|---------|---------|---------|---------|---------|---------|---------|---------|---------|---------|---------|---------|---------|---------|---------|---------|---------|---------|---------|---------|---------|---------|---------|---------|---------|---------|---------|---------|---------|---------|---------|---------|---------|---------|---------|---------|---------|---------|---------|---------|---------|---------|---------|---------|---------|---------|---------|---------|---------|---------|---------|---------|---------|---------|---------|---------|---------|---------|
|--------|---------|---------|---------|---------|---------|---------|---------|---------|---------|---------|---------|---------|---------|---------|---------|---------|---------|---------|---------|---------|---------|---------|---------|---------|---------|---------|---------|---------|---------|---------|---------|---------|---------|---------|---------|---------|---------|---------|---------|---------|---------|---------|---------|---------|---------|---------|---------|---------|---------|---------|---------|---------|---------|---------|---------|---------|---------|---------|---------|---------|---------|---------|

#### <span id="page-49-1"></span>**9.3 MINIMAL POWERLINK CYCLE TIME FOR A PURE LINE STRUCTURE**

Minimal cycle time if the network is laid out as a pure line structure:

$$
T_{EPLCyc_{min}} = \sum_{n=1}^{H_{CN}} \left( 2 \cdot \sum_{m=1}^{n} T_{C_{(m-1),m}} + T_{\text{PReq\_PRes}_n} + \sum_{m=1}^{n} T_{H_m} \right)
$$
  
\n
$$
T_{EPLCyc_{min}} = \sum_{n=1}^{N} \left( 2 \cdot \sum_{m=1}^{n} T_{C_{(m-1),m}} + T_{\text{PReq\_PRes}_n} + \sum_{m=1}^{n} T_{H_m} \right)
$$
  
\n
$$
T_{H_m}
$$
  
\n
$$
T_{H_m}
$$
  
\n
$$
T_{C_{(m-1),m}}
$$
  
\n
$$
T_{C_{(m-1),m}}
$$
  
\n
$$
T_{C_{(m-1),m}}
$$
  
\n
$$
T_{C_{(m-1),m}}
$$
  
\n
$$
T_{C_{(m-1),m}}
$$
  
\n
$$
T_{C_{(m-1),m}}
$$
  
\n
$$
T_{C_{(m-1),m}}
$$
  
\n
$$
T_{C_{(m-1),m}}
$$
  
\n
$$
T_{C_{(m-1),m}}
$$
  
\n
$$
T_{C_{(m-1),m}}
$$
  
\n
$$
T_{C_{(m-1),m}}
$$
  
\n
$$
T_{C_{(m-1),m}}
$$
  
\n
$$
T_{C_{(m-1),m}}
$$
  
\n
$$
T_{C_{(m-1),m}}
$$
  
\n
$$
T_{C_{(m-1),m}}
$$
  
\n
$$
T_{C_{(m-1),m}}
$$
  
\n
$$
T_{C_{(m-1),m}}
$$
  
\n
$$
T_{C_{(m-1),m}}
$$
  
\n
$$
T_{C_{(m-1),m}}
$$
  
\n
$$
T_{C_{(m-1),m}}
$$
  
\n
$$
T_{C_{(m-1),m}}
$$
  
\n
$$
T_{C_{(m-1),m}}
$$
  
\n
$$
T_{C_{(m-1),m}}
$$
  
\n
$$
T_{C_{(m-1),m}}
$$
  
\n
$$
T_{C_{(m-1),m}}
$$
<

![](_page_50_Picture_0.jpeg)

![](_page_50_Figure_1.jpeg)

# <span id="page-50-0"></span>**10 TROUBLESHOOTING**

#### <span id="page-50-1"></span>**10.1 ANALYZING TRAFFIC IN POWERLINK NETWORKS**

To analyze the data traffic in a POWERLINK network the use of a network protocol analyzer is strongly recommended.

Wireshark is one of the most used analyzers and can be downloaded free of charge from [http://www.wireshark.org.](http://www.wireshark.org)

![](_page_50_Picture_6.jpeg)

**Attention:** When using a network interface from a personal computer, make sure that any other protocols such as TCP/IP etc. are disabled for this interface. Transmission of any unwanted data frames from the personal computers operating system may lead to unpredictable behavior and/or errors in a connected POWERLINK node.

#### <span id="page-50-2"></span>**10.2 FREQUENT PROBLEMS AND SOLUTIONS**

![](_page_50_Picture_436.jpeg)

![](_page_50_Picture_437.jpeg)

![](_page_51_Picture_0.jpeg)

# **Contact & Support**

**SWITZERLAND NTI AG**

Bodenaeckerstrasse 2 CH-8957 Spreitenbach

Sales and Administration:

Tech. Support:

Tech. Support (Skype):

Fax: Web: +41 56 419 91 91 [office@linmot.com](mailto:office@linmot.com)

<http://www.linmot.com/support> +41 56 544 71 00 [support@linmot.com](mailto:support@linmot.com)

support.linmot

http://www.linmot.com +41 56 419 91 92

#### **USA LinMot USA Inc.**

N1922 State Road 120, Unit 1 Lake Geneva, WI 53147 USA

Phone:

E-Mail: Web:

262-743-2555

[usasales@linmot.com](mailto:usasales@linmot.com) <http://www.linmot-usa.com/>

Please visit <u><http://www.linmot.com/contact></u> to find the distribution close to you.

Smart solutions are...

![](_page_51_Picture_21.jpeg)